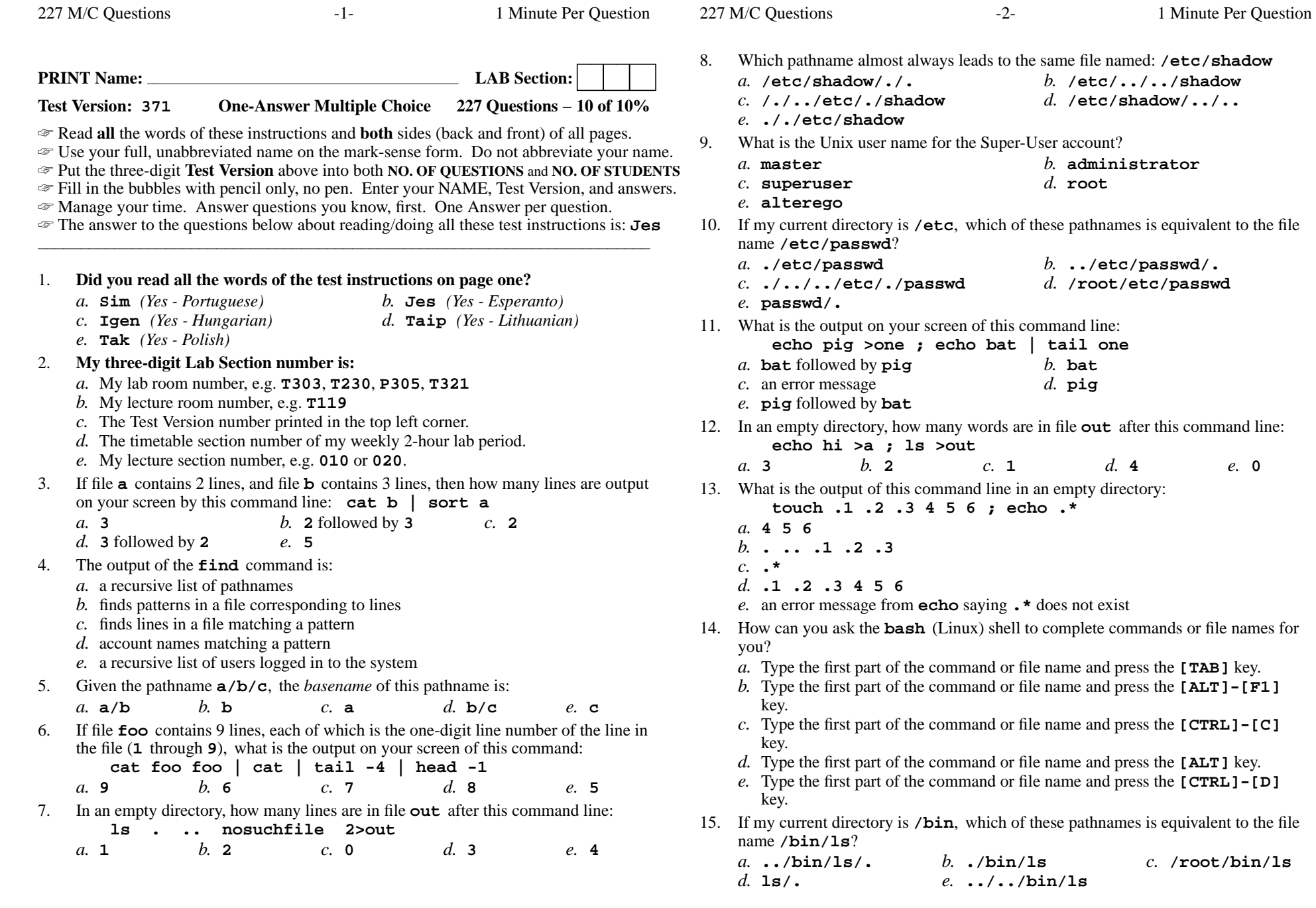

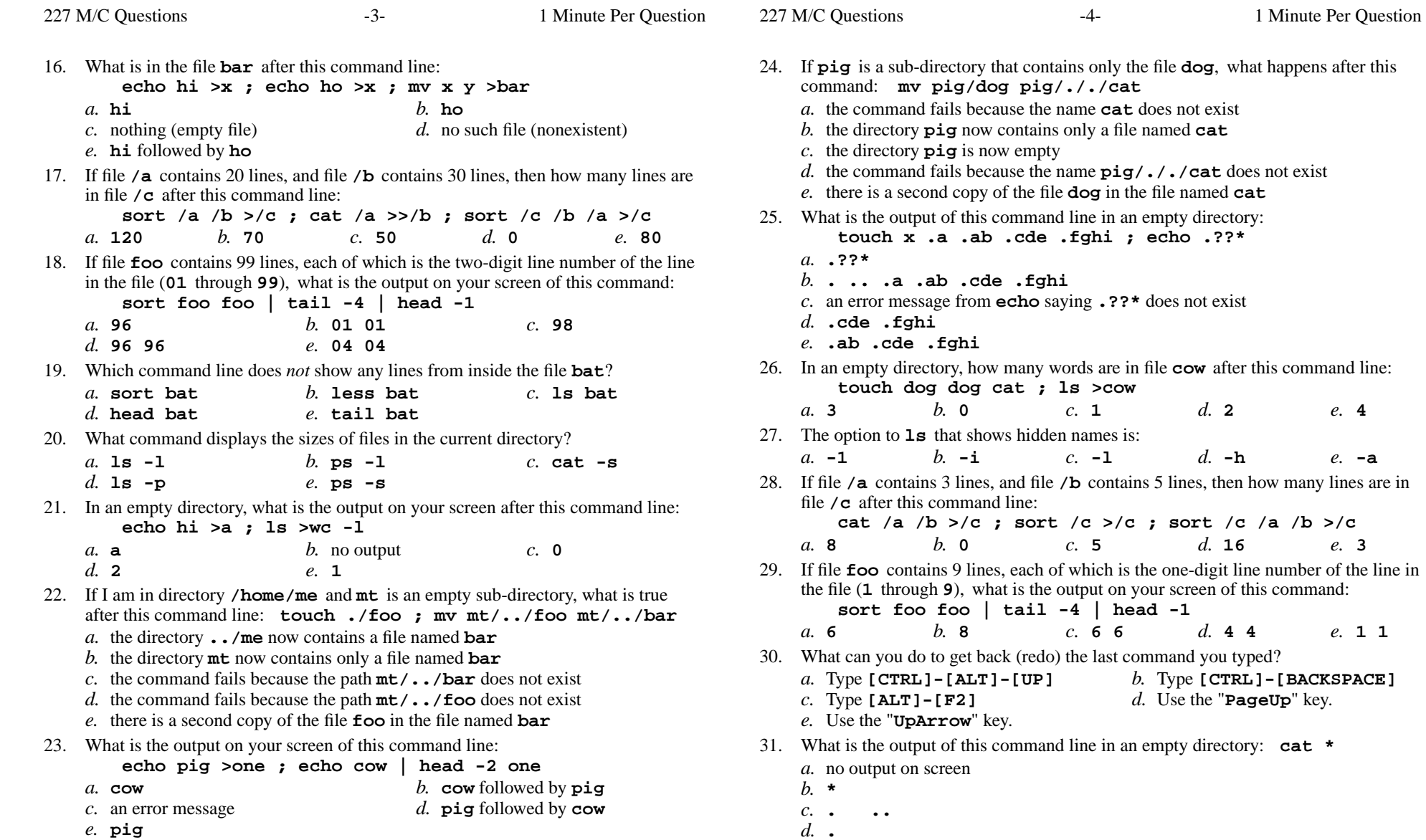

**.** *e.* an error message from **cat** saying **\*** does not exist

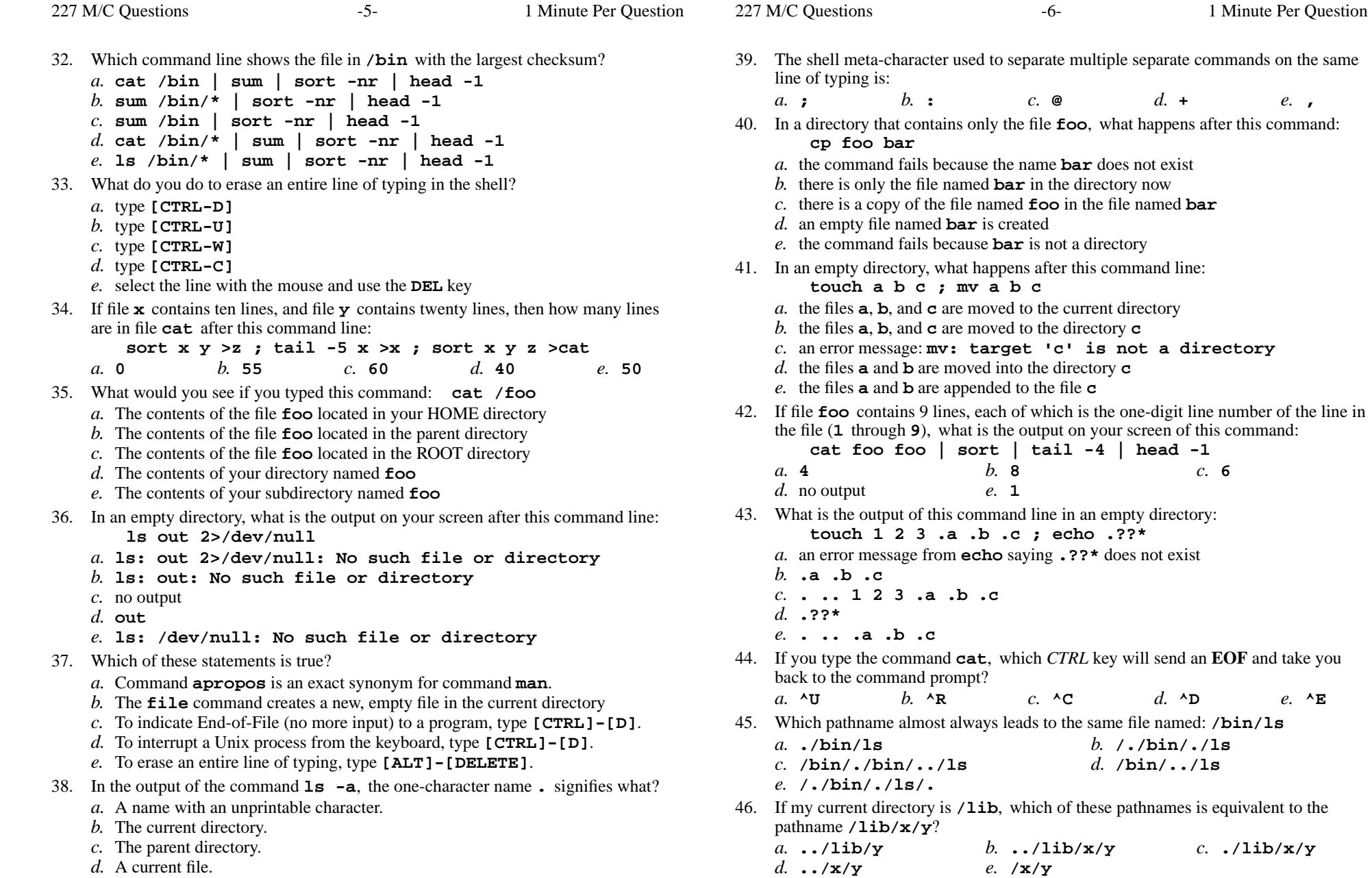

*e.* The ROOT directory.

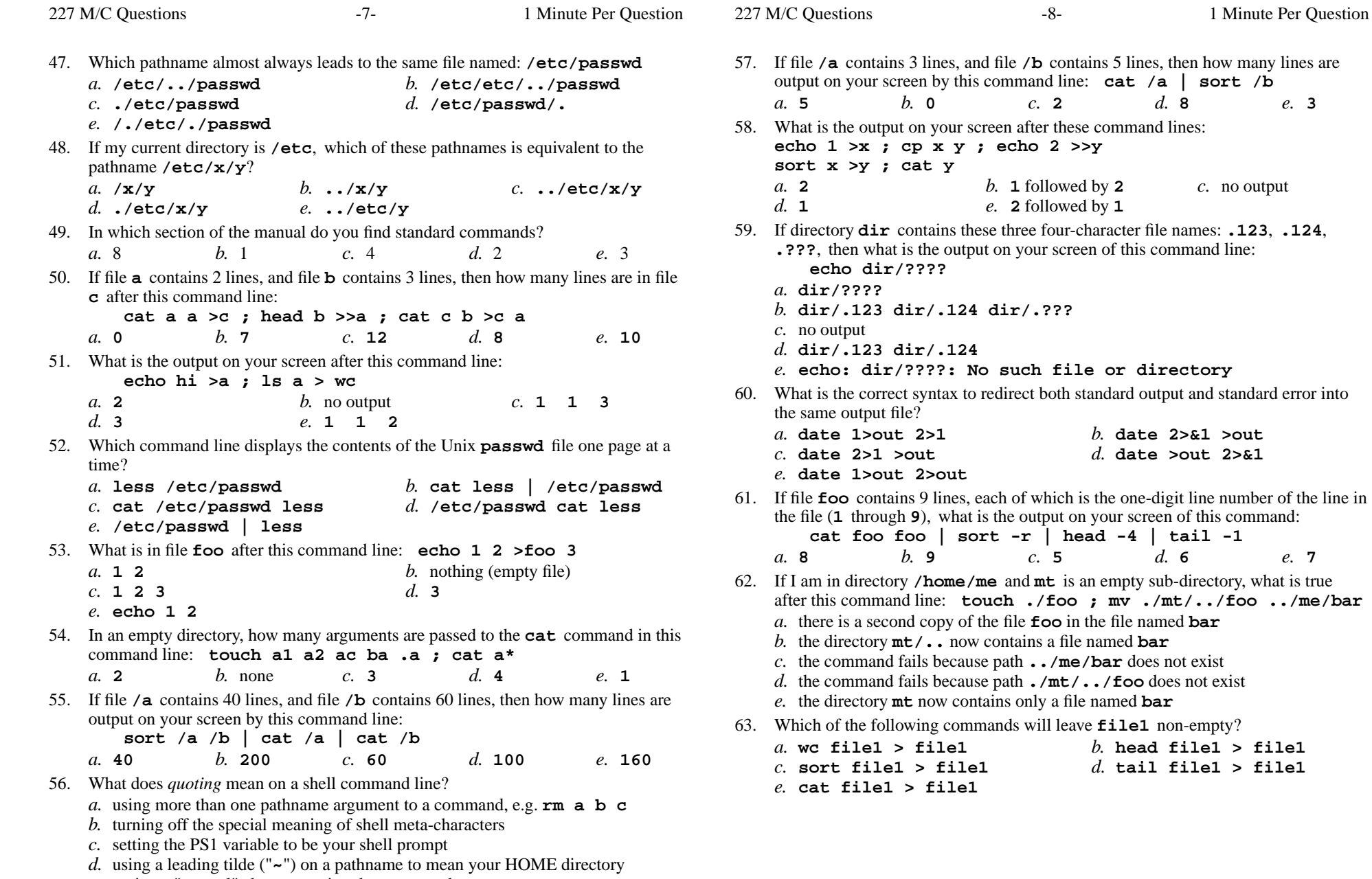

*e.* typing a "control" character using the **[CTRL]** key

Minute Per Question

*b.* **<sup>1</sup>** followed by **<sup>2</sup>** *c.* no output

**touch ./foo ; mv ./mt/../foo ../me/bar**

directory

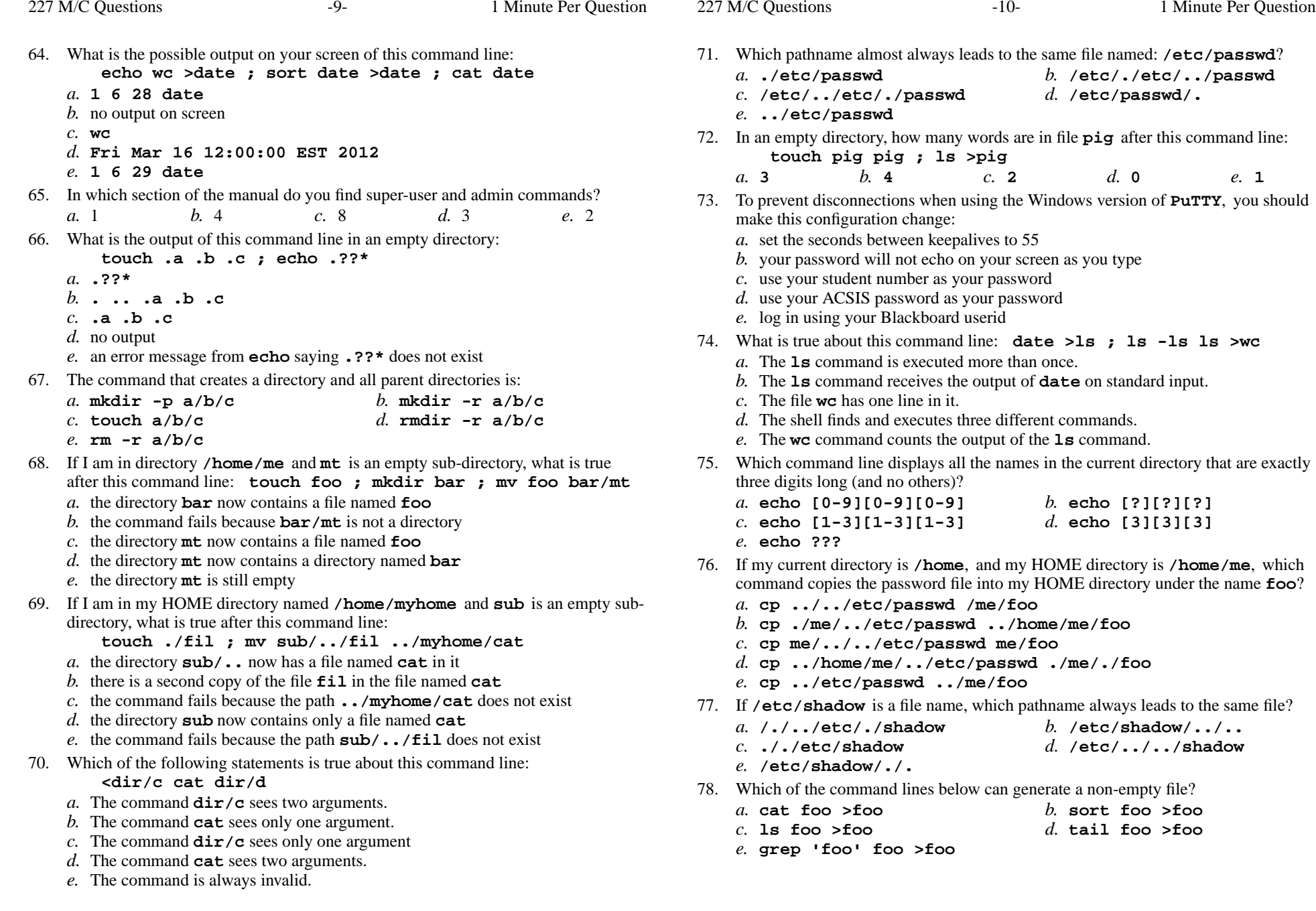

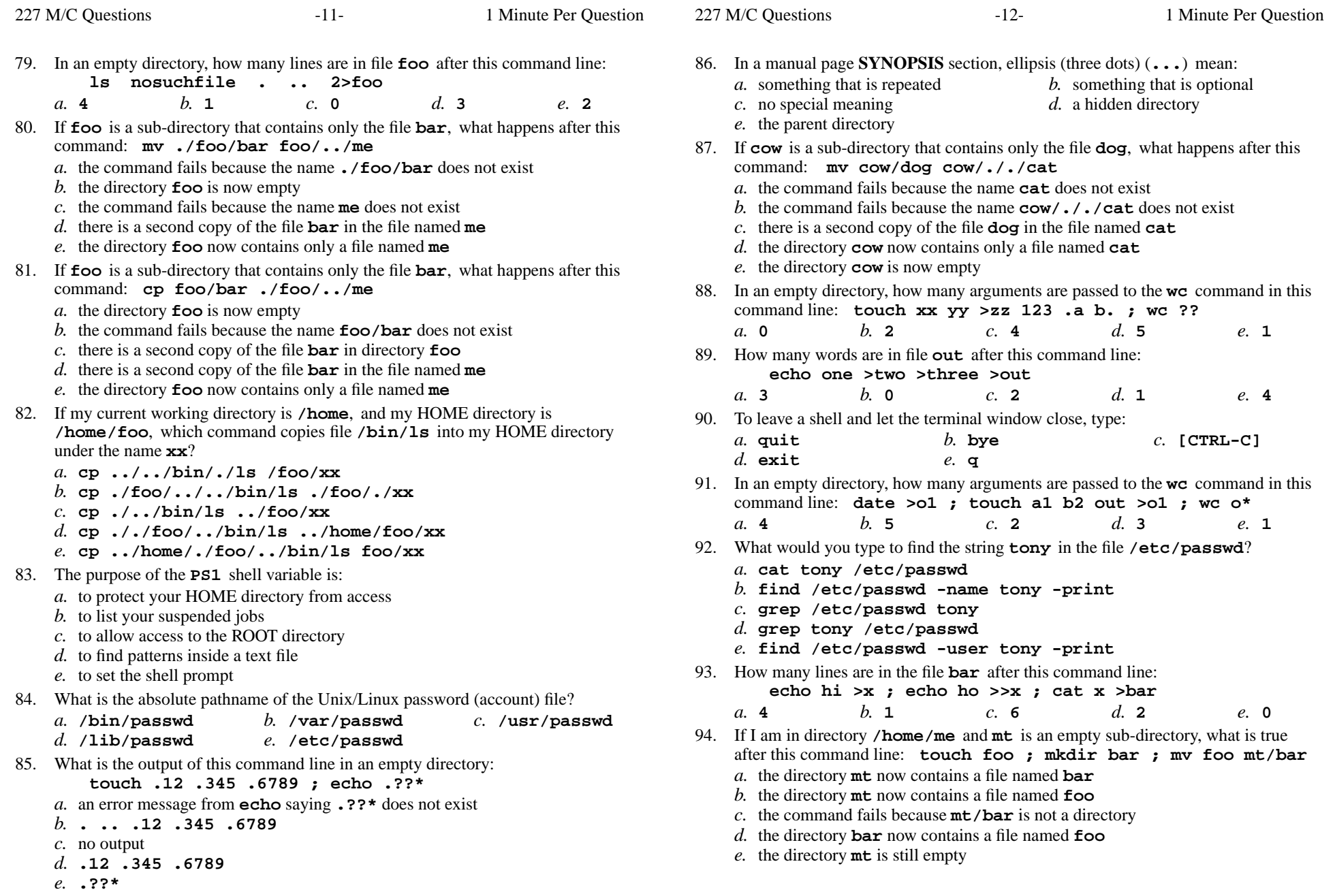

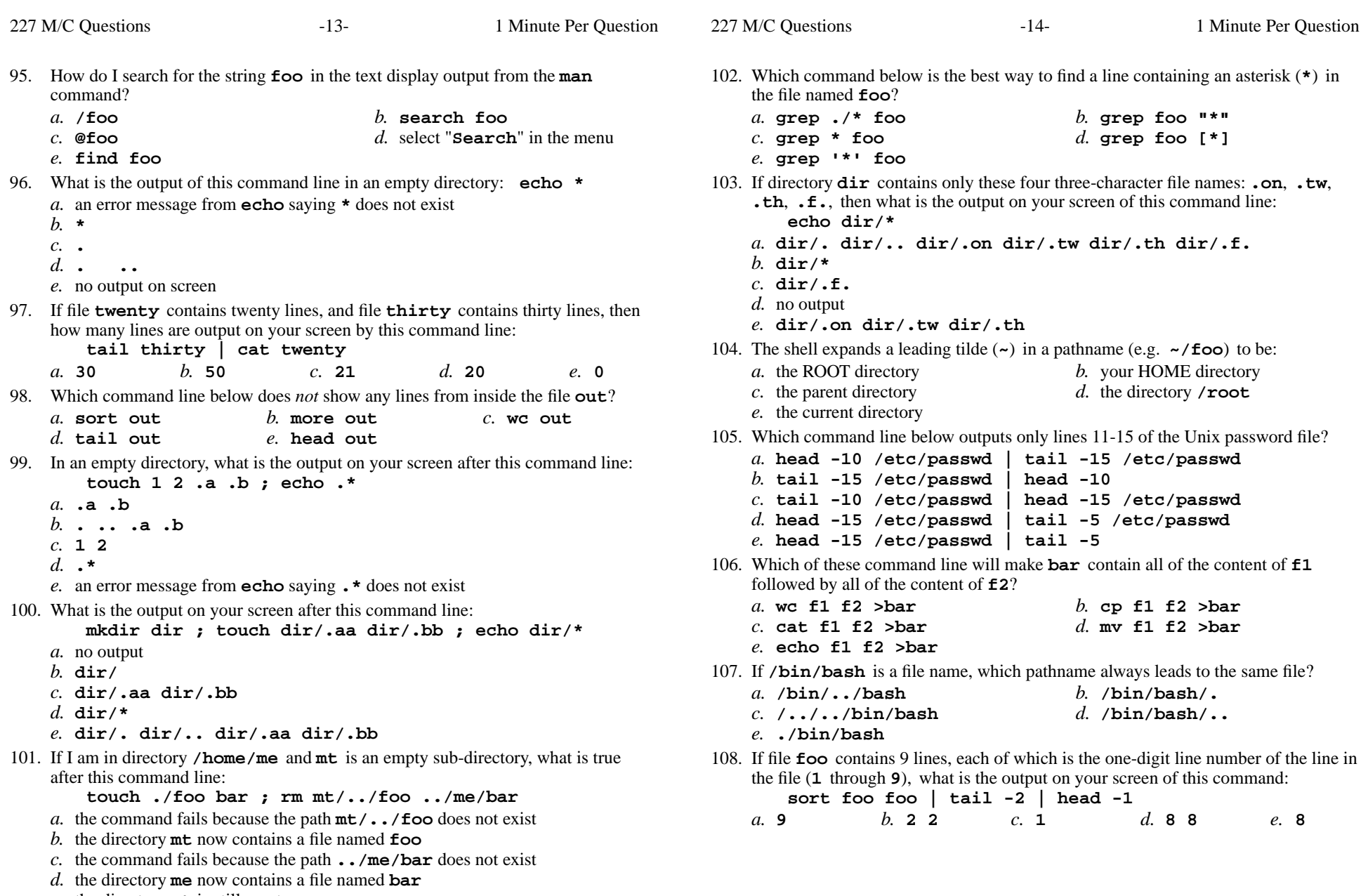

*e.* the directory **mt** is still empty

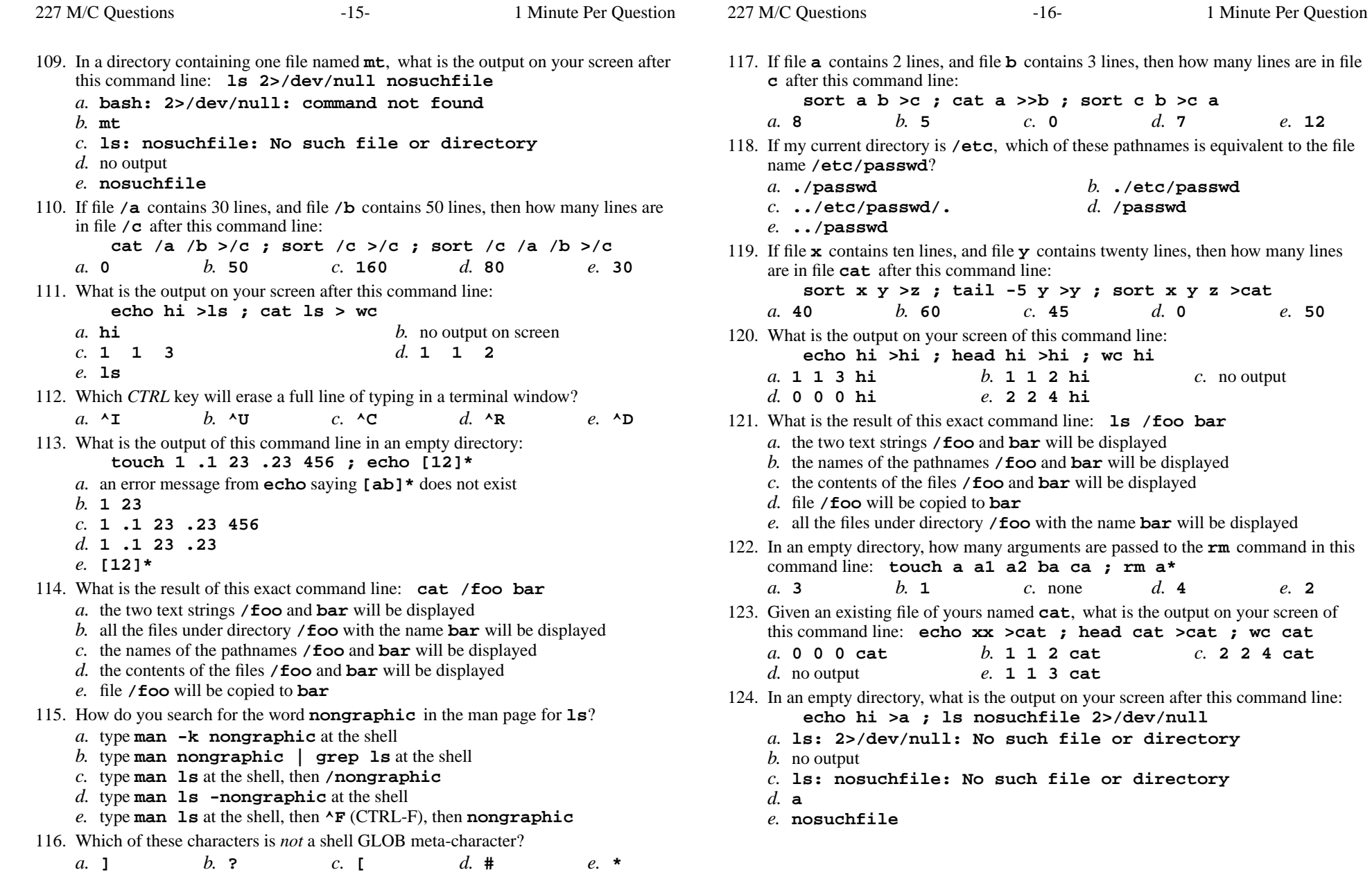

4 cat

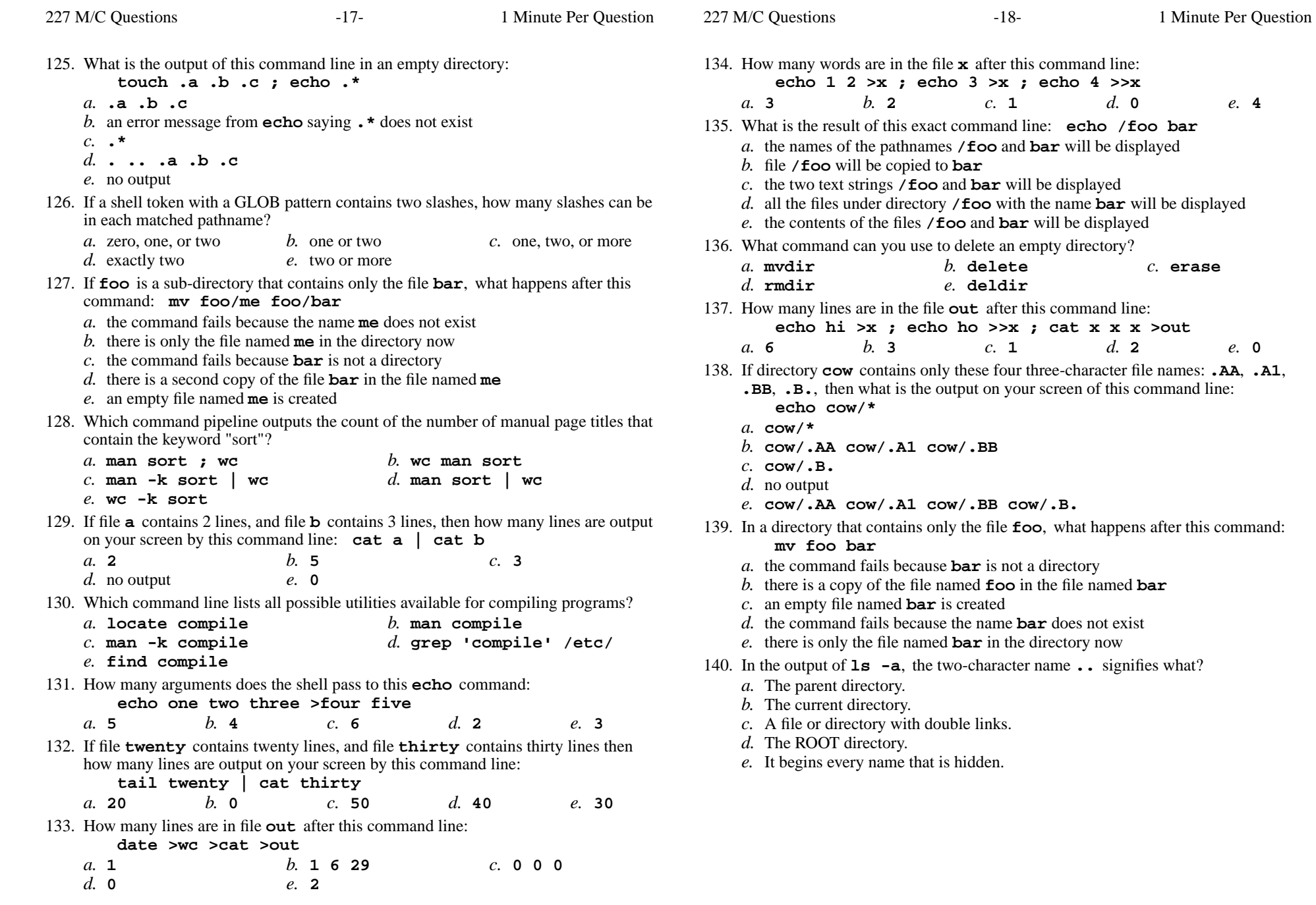

227 M/C Questionss  $-19-$  1 Minute Per Question 141. In an empty directory, what happens after this command line: **mkdir a b c ; mv a b c** *a.* the directories **<sup>a</sup>**, **<sup>b</sup>**, and **<sup>c</sup>** are moved to the current directory *b.* the directories **<sup>a</sup>** and **<sup>b</sup>** are moved into the directory **<sup>c</sup>** *c.* an error message: **mv: target 'c' is not a directory***d.* the directories **<sup>a</sup>**, **<sup>b</sup>**, and **<sup>c</sup>** are moved to the directory **<sup>c</sup>** *e.* the directories **<sup>a</sup>** and **<sup>b</sup>** are appended to the directory **<sup>c</sup>** 142. What command shows all the lines in file **cow** that contain the string **pig**? *a.* **grep pig >cow** *b.* **grep cat cow pig** *c.* **grep cow pig** *d.* **grep pig <cow** *e.* **cat cow > grep pig** 143. To change your own account password, use this exact command line:*a.* **\$ passwd cst8207.idallen.ca** *b.* **\$ passwd** *c.* **\$ passwd cst8207** *d.* **\$ passwd options LOGIN** *e.* **\$ passwd root** 144. In an empty directory, what is the output on your screen after this command line: **date >.foo >.bar ; ls \****a.* **\*** *b.* no output*c.* an error message from **ls** saying  $*$  does not exist *d.* **. .. .foo .bar** *e.* **.foo .bar** 145. In an empty directory, what is the output on your screen after this command line: **ls 1>/dev/null nosuchfile** *a.* **ls: nosuchfile: No such file or directory***b.* no output *c.* **ls: 1>/dev/null nosuchfile: No such file or directory***d.* **ls: /dev/null: No such file or directory***e.* **nosuchfile** 146. If my current directory is **/home**, and my HOME directory is **/home/me**, which command copies the password file into my HOME directory under the name **foo**? *a.* **cp ../etc/passwd ../me/foo** *b.* **cp ../../etc/passwd /me/foo** *c.* **cp ../home/me/../etc/passwd ./me/./foo**227 M/C Questions $-20-$  1 148. If <sup>I</sup> am in directory **/home/me** and **mt** is an empty sub-directory, what is true after this command line: **touch foo ; mv ./mt/../foo ../me/bar***a.* there is a second copy of the file **foo** in the file named **bar** *b.* the directory **mt** now contains only a file named **bar** *c.* the parent directory of **mt** now contains a file named **bar** *d.* the command fails because the path **../me/bar** does not exist *e.* the command fails because the path **./mt/../foo** does not exist 149. If <sup>I</sup> am in my HOME directory named **/home/myhome** and **dir** is an empty subdirectory, what is true after this command line: **touch new ; mv ./dir/../new ../myhome/old** *a.* the command fails because the path **../myhome/old** does not exist *b.* the parent directory of **dir** now has a file named **old** in it *c.* the command fails because the path **./dir/../new** does not exist *d.* the directory **dir** now contains only a file named **old** *e.* there is a second copy of the file **new** in the file named **old** 150. How many lines are in the file **bar** after this command line: **echo hi >x ; echo ho >>x ; cat x x >bar***a.* **<sup>4</sup>** *b.* **<sup>6</sup>** *c.* **<sup>2</sup>** *d.* **<sup>0</sup>** *e.* **<sup>1</sup>** 151. Give the minimum number of directories in this pathname: **/a/b/c/d***a.* **<sup>4</sup>** *b.* **<sup>3</sup>** *c.* **<sup>1</sup>** *d.* **<sup>2</sup>** *e.* **<sup>5</sup>** 152. If my current working directory is **/home**, and my HOME directory is **/home/me**, which command copies the password file into my HOME directoryunder the name **foo**? *a.* **cp ./me/../etc/passwd ../home/me/foo***b.* **cp ../../etc/passwd /me/foo** *c.* **cp ../etc/passwd ../me/foo** *d.* **cp ../home/me/../etc/passwd ./me/./foo***e.* **cp ../etc/passwd ./me/foo** 153. If file **foo** contains 99 lines, each of which is the two-digit line number of the line in the file (**01** through **<sup>99</sup>**), what is the output on your screen of this command: **sort -r foo foo | tail -4 | head -1***a.* **96** *b.* **96 96** *c.* **<sup>98</sup>** *d.* **04 04** *e.* **<sup>02</sup>** 154. Which command line displays all the non-hidden names in the current directory that contain the letter **<sup>a</sup>** (and no others)? *a.* **echo \*a\*** *b.* **echo a\*** *c.* **echo [a]** *d.* **echo ?a?***e.* **echo \*a**

- *d.* **cp ../etc/passwd ./me/foo***e.* **cp ./me/../etc/passwd ../home/me/foo**
- 147. If you type the command **sleep 60**, which *CTRL* key will **interrupt** it and take you back to the command prompt?

```
a. ^C b. ^U c. ^R d. ^I e. ^D
```
Minute Per Question

e. 5

227 M/C Questions

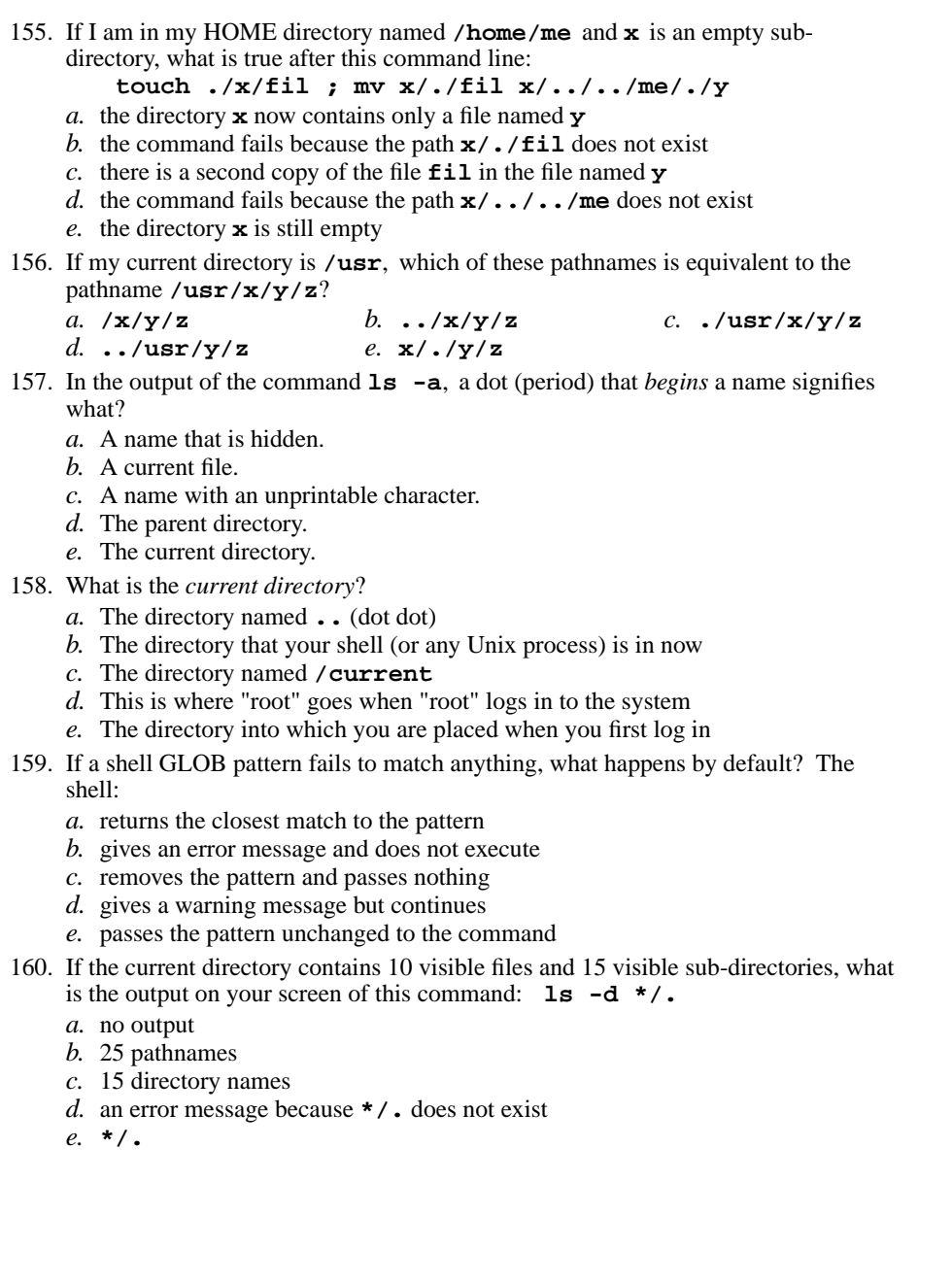

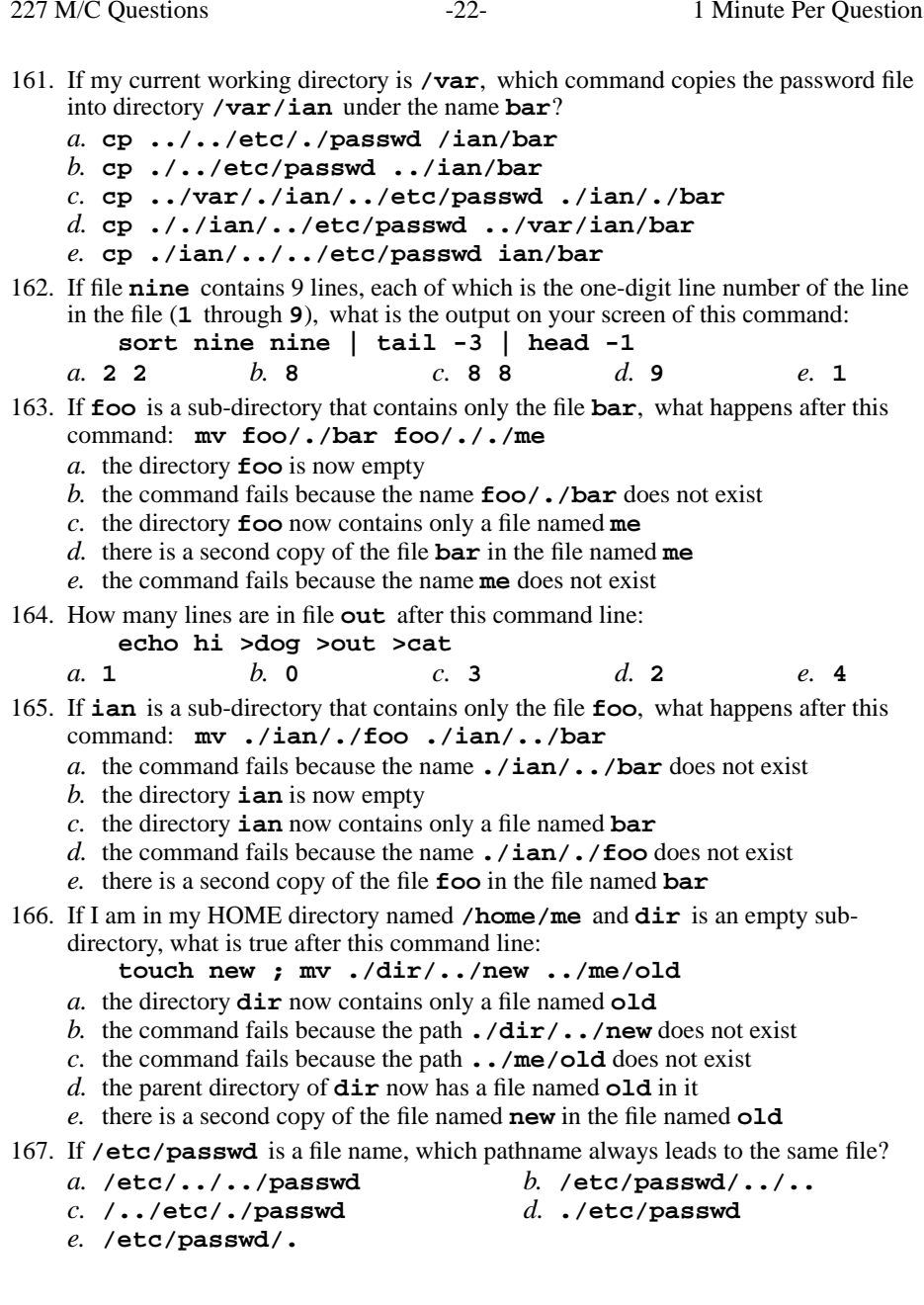

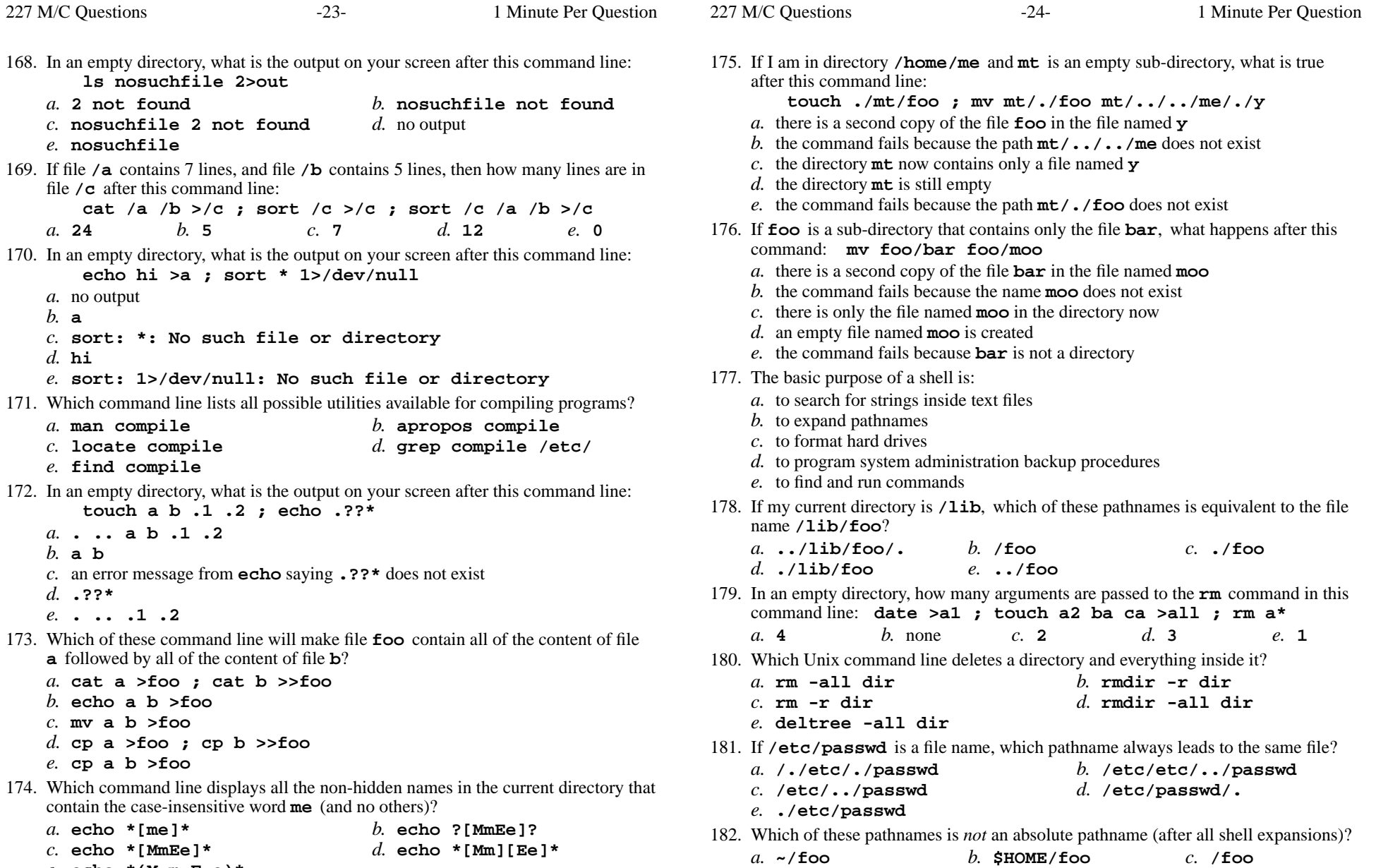

*d.* **foo**

*e.* **/../foo**

*e.* **echo \*(M,m,E,e)\***

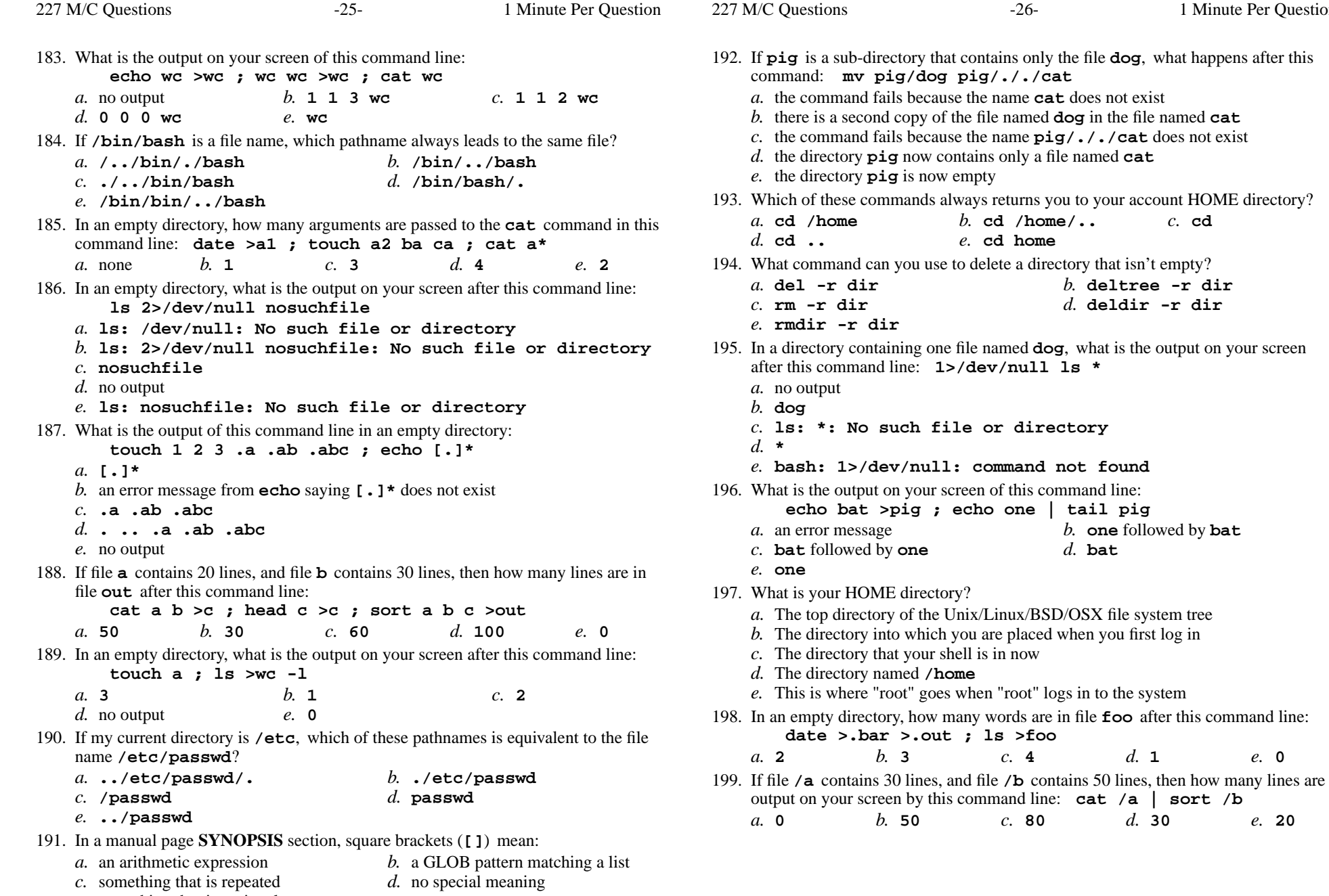

Minute Per Question

*e.* something that is optional

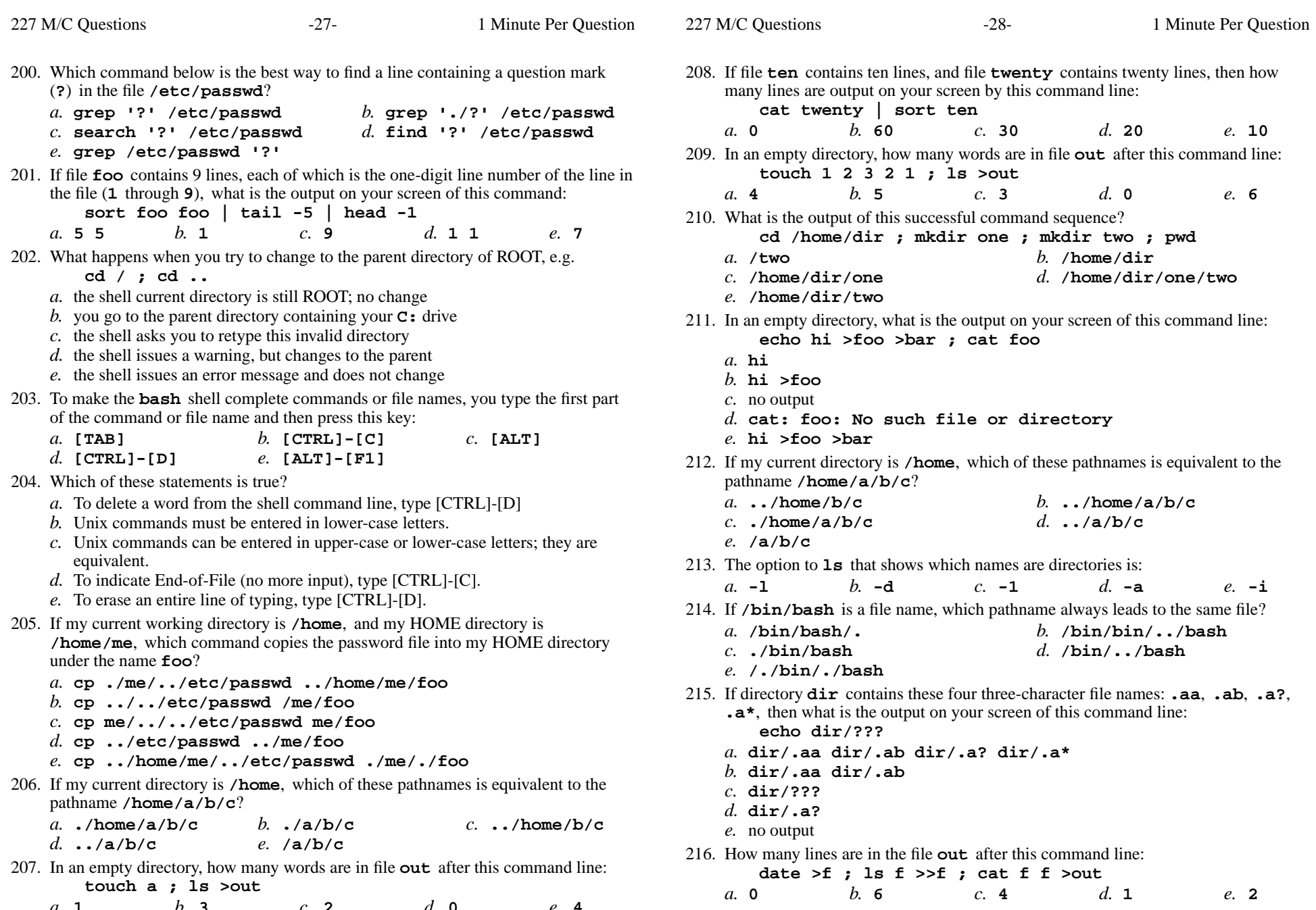

*a.* **<sup>1</sup>**

*b.* **<sup>3</sup>** *c.* **<sup>2</sup>** *d.* **<sup>0</sup>** *e.* **<sup>4</sup>**

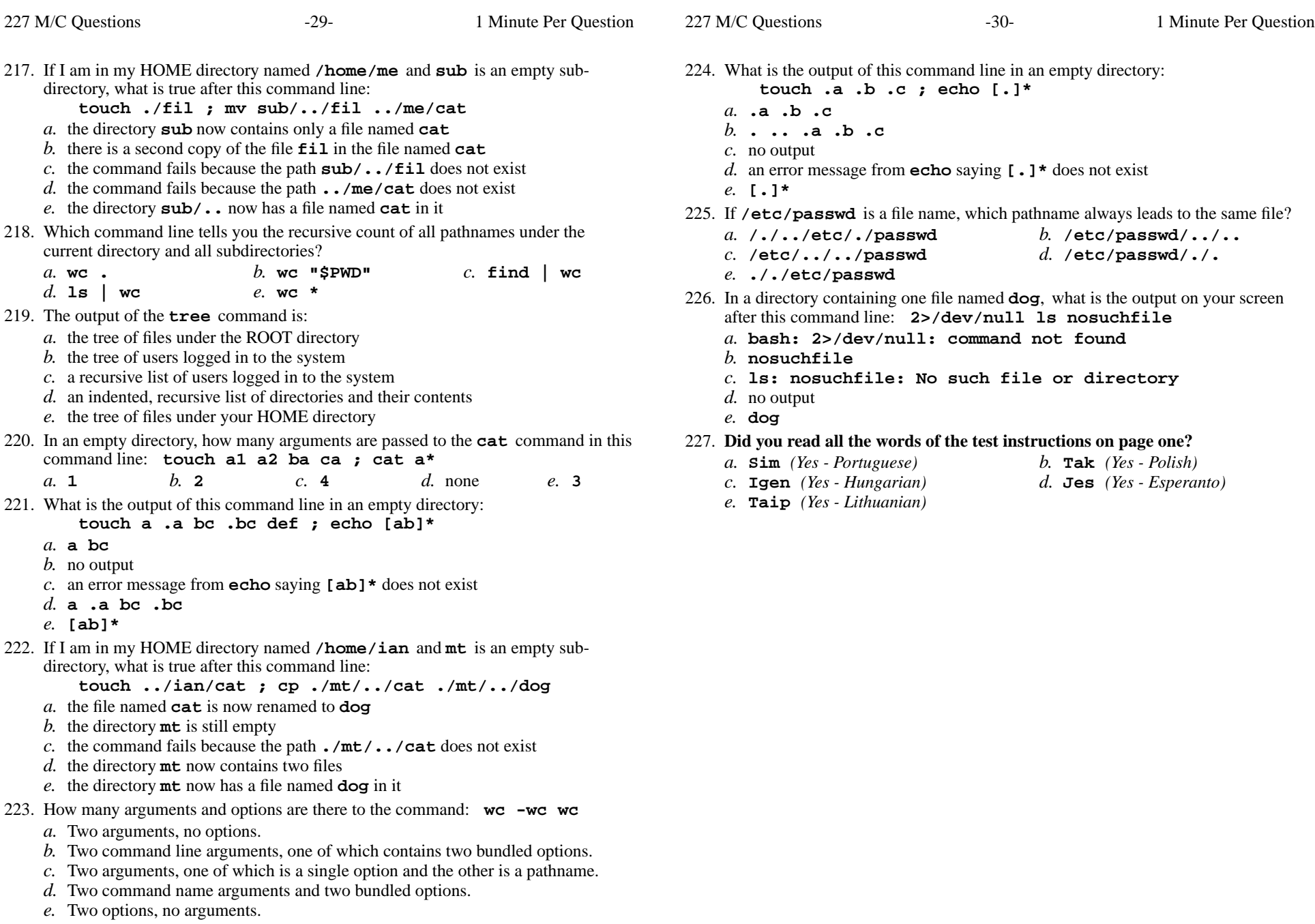